## **Parameters - Payroll** Payment Definition Classification

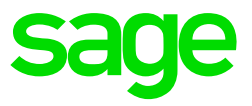

This functionality allows you to create a payment for a specific deduction definition. This means that you can create an ACB file for a specific deduction definition, e.g. Advance payments.

Create a payment definition classification parameter code. This allows you to create a payment run for all payroll definitions linked to the payment definition classification.

On the Navigation Pane Expand **Parameters**  Expand **Payroll** Double-click on **Payment Definition Classification**

Click on New to create a new parameter.

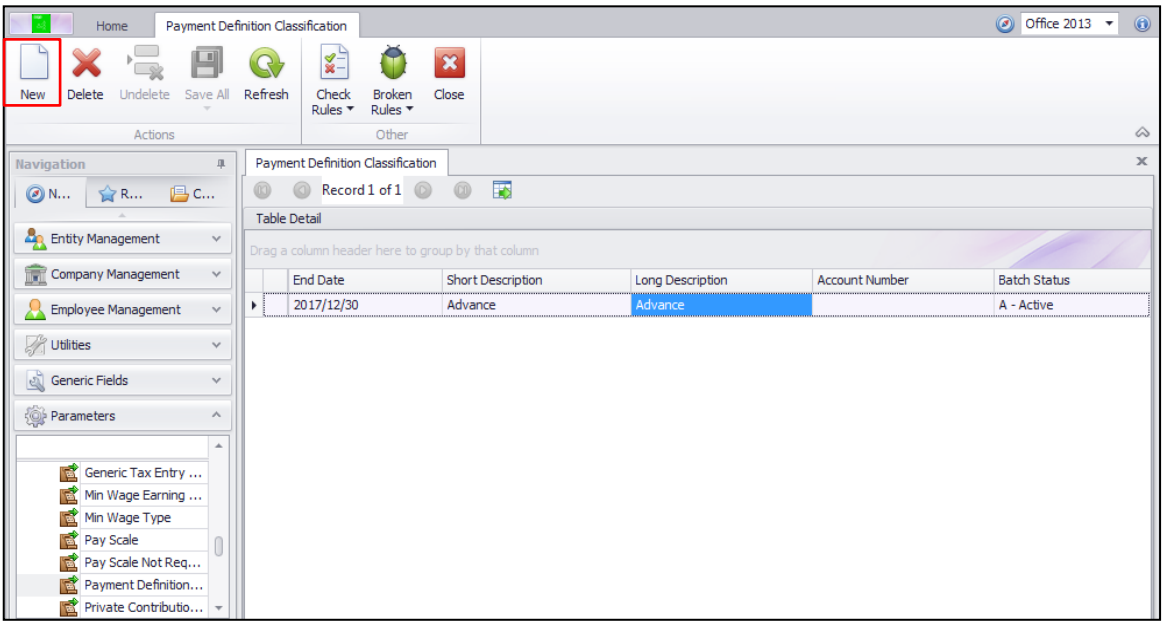

Link the applicable payroll definition to a payment classification. Values on the payslip linked to the selected payment classification will be included in the payment run.

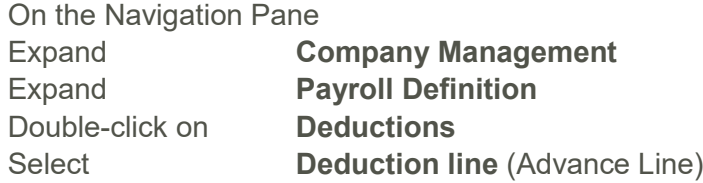

Tick Payment Classification Linked then select the Payment Definition Classification.

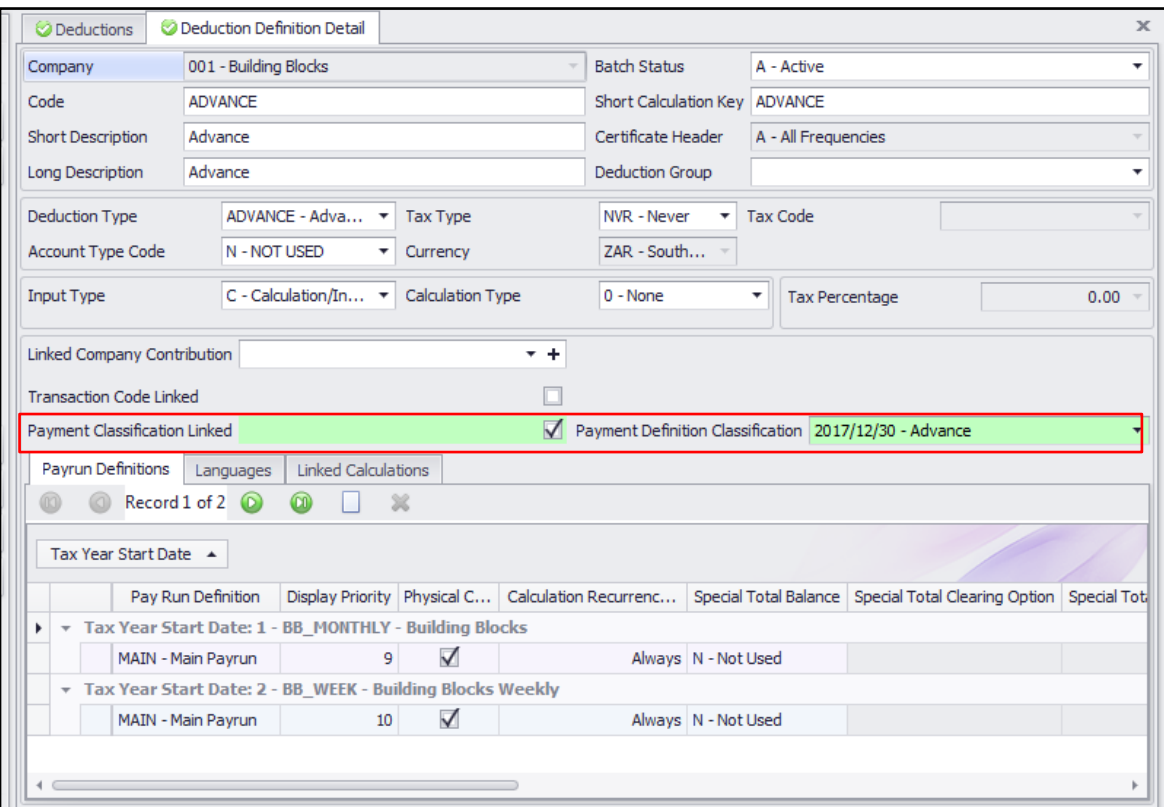

A new field is available for deductions on the Payslip Definition screen. If you do not link the definition to a payment classification the payment classification linked on the deduction definition will be used. You can override the payment classification on the employee's Payslip Definition screen.

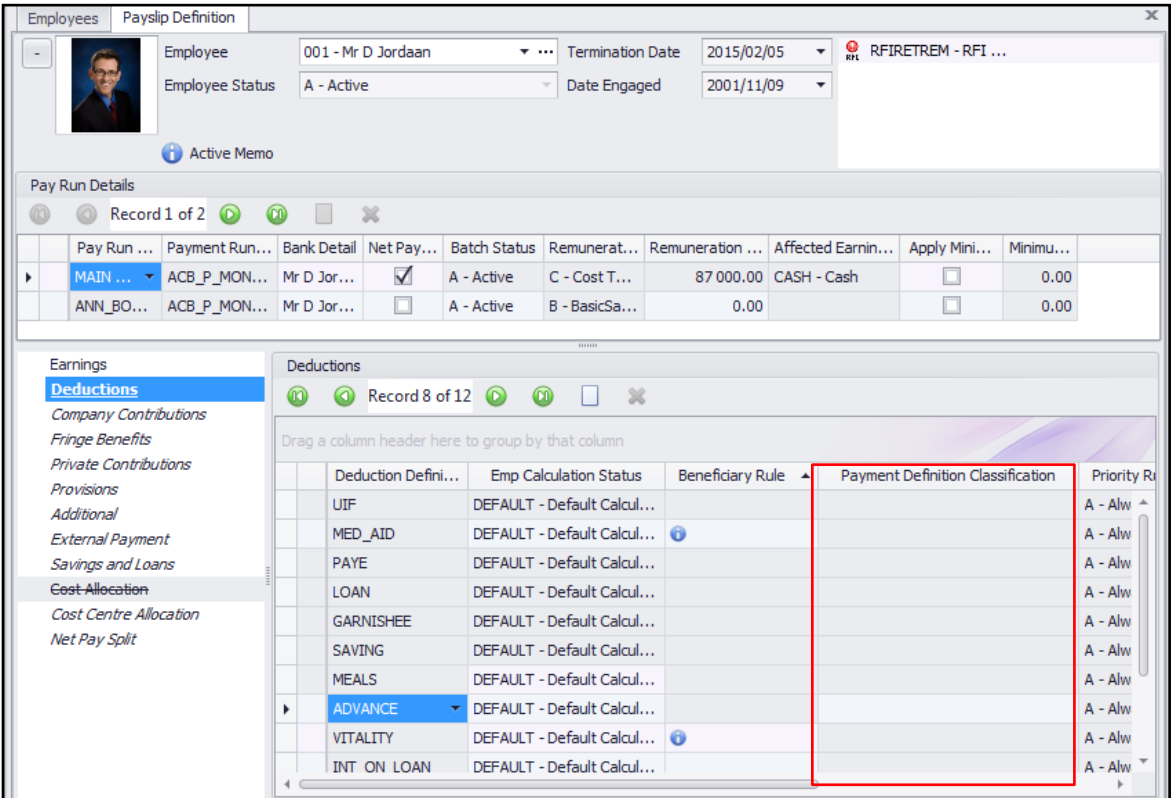

Enter the amount on the applicable deduction definition.

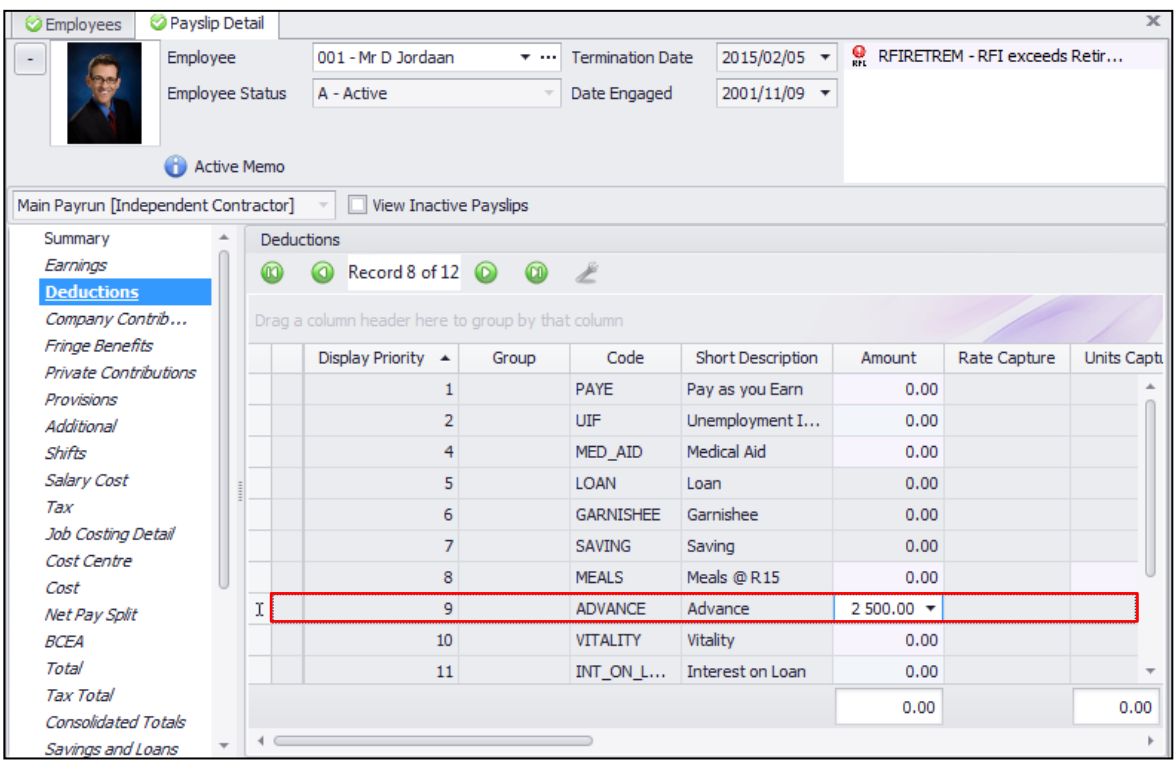

A payment for the value will be created on the Net Pay Split screen.

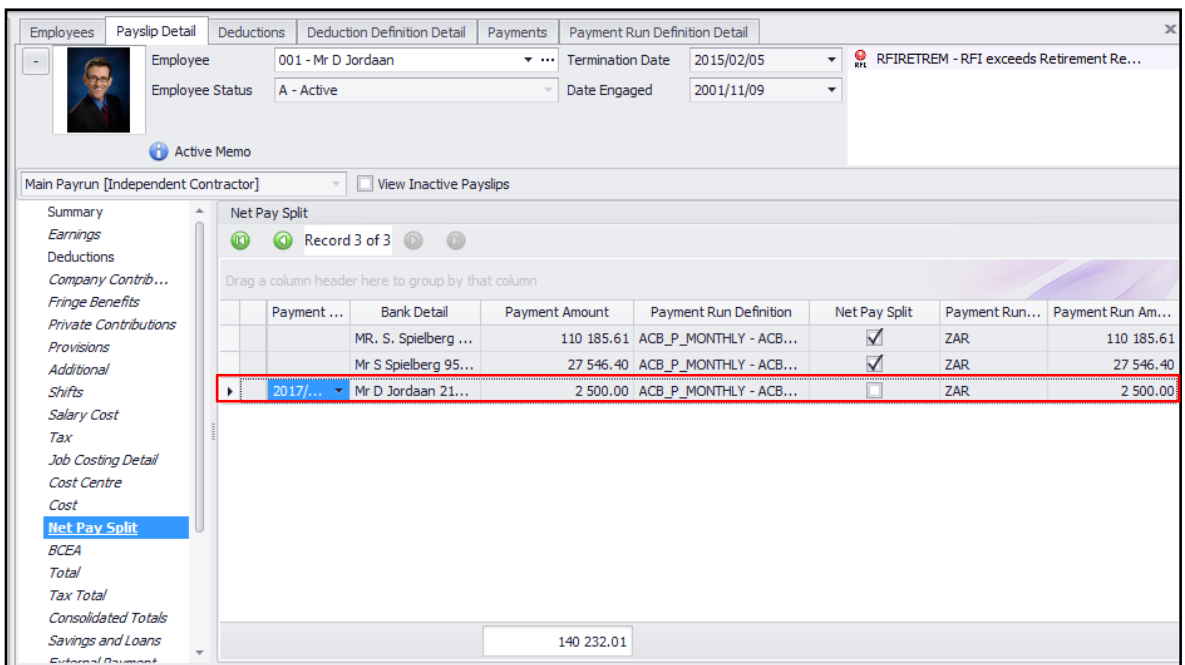

To link the Payment Definition Classification to Payment Run

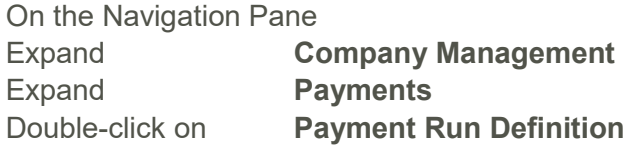

A new option has been added on the Payment Run Definition screen that allows you to select to create a payment classification payment run.

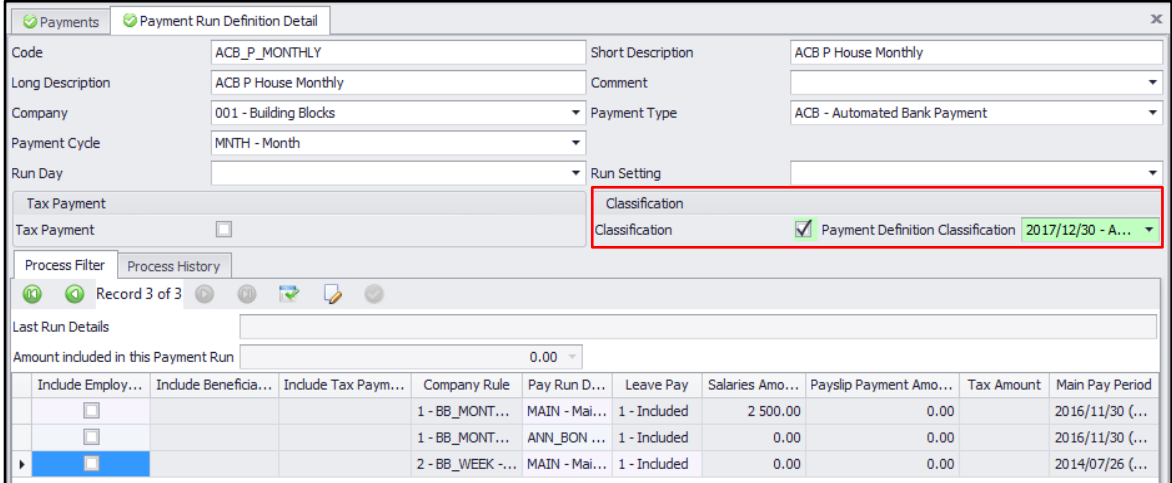

Check the checkbox to select a classification payment definition. Select the payment definition classification for which you want to create a payment run. Once you have selected a payment definition classification the Salaries amount field will automatically change to only include values on deduction definitions linked to the selected payment definition classification.

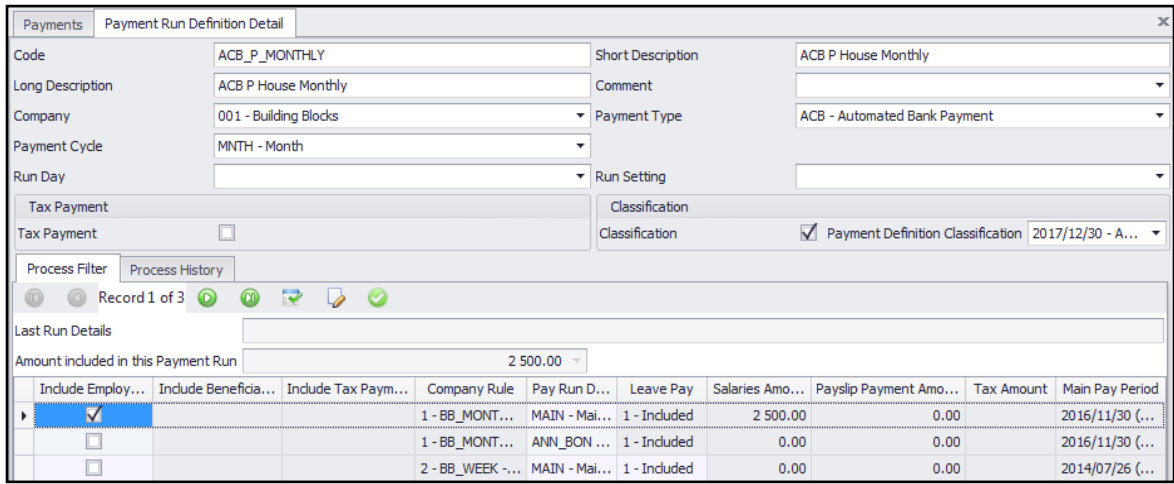

The normal payment run process must be followed to create the payment run. When you click on the Process button the following screen will be displayed:

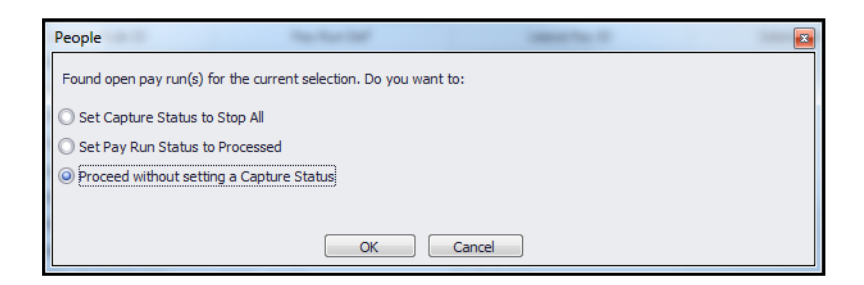

Select this option if the Capture Status field of the current pay period must be set to Stop All. This means that no more input will be allowed for the current pay period.

Select this option if the status of the selected pay run must be set to Processed. This means that the other pay runs will still be Open.

Select this option of not changes must be made to the Capture Status and the Process status of the current pay period.